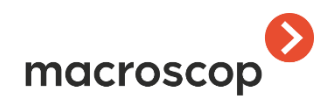

# Технический паспорт изделия Сетевой видеорегистратор Macroscop

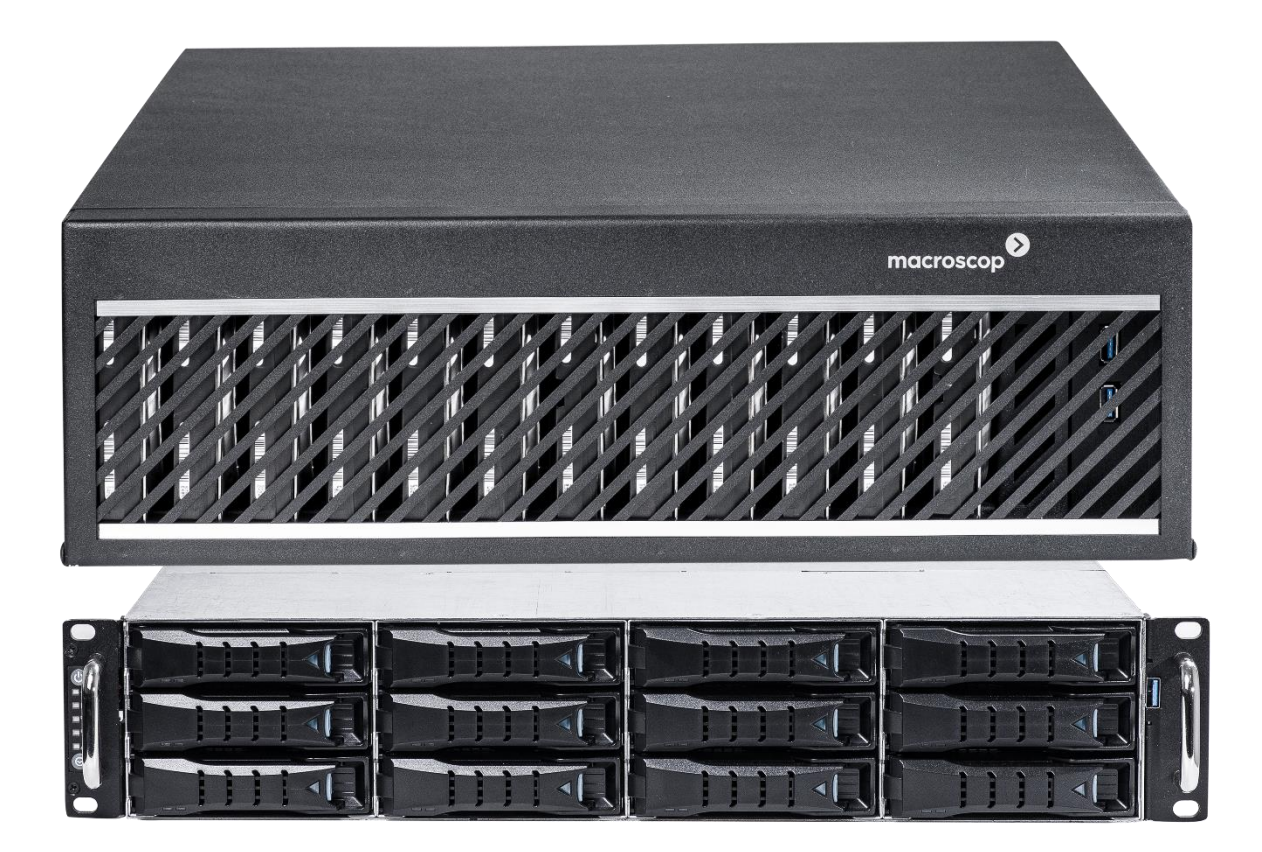

## Оглавление

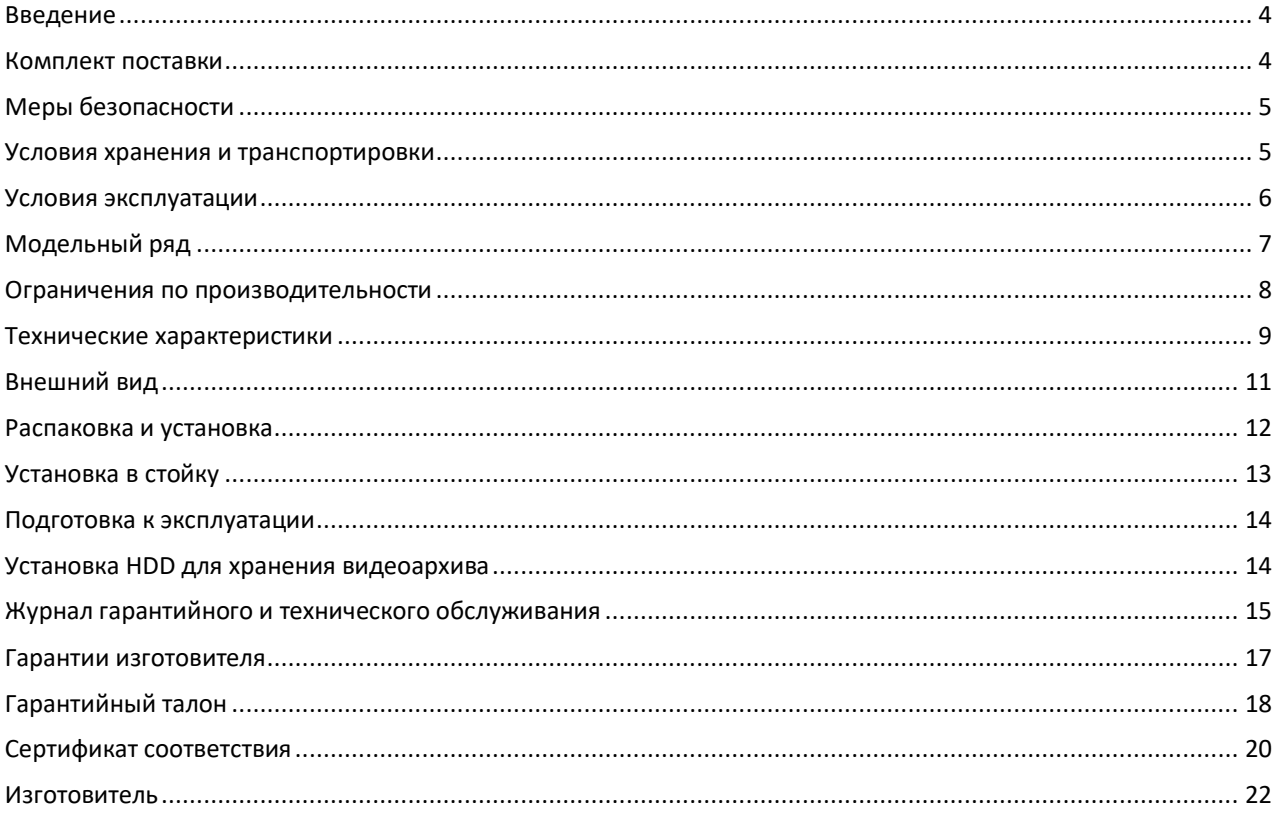

#### <span id="page-3-0"></span>Введение

Сетевой видеорегистратор Macroscop разработан для использования в системах видеонаблюдения и предназначен для записи, воспроизведения и интеллектуального анализа видео, получаемого от IP-камер.

Все программное обеспечение, установленное на сетевом видеорегистраторе, обладает необходимыми лицензиями.

Настоящий технический паспорт предназначен для персонала, осуществляющего установку и обслуживание сетевого видеорегистратора Macroscop. Изготовитель предполагает, что данный персонал обладает достаточной квалификацией и допусками, необходимыми для обслуживания компьютерных систем и обращения с оборудованием, находящимся под опасным для жизни напряжением, а также ознакомлен с настоящим техническим паспортом.

Все упоминаемые в этом документе торговые марки, в том числе и зарегистрированные, являются собственностью их правообладателей.

Информация в данном документе может быть изменена без предварительного уведомления. Изготовитель не предоставляет никакой гарантии относительно данного материала, включая, но не ограничиваясь, предполагаемую гарантию высоких коммерческих качеств данного продукта и его соответствия конкретным целям. Изготовитель не несет ответственности за ошибки в данном документе, а также за случайный или преднамеренный ущерб, полученный в связи с доставкой, исполнением или использованием данного материала.

Любые функции, возможности и прочие характеристики изделия могут быть изменены без предварительного уведомления.

Комплектация и функциональность поставляемых изделий может быть изменена или дополнена по сравнению с указанными в настоящем техническом паспорте комплектацией и функциональностью базовых моделей.

#### <span id="page-3-1"></span>Комплект поставки

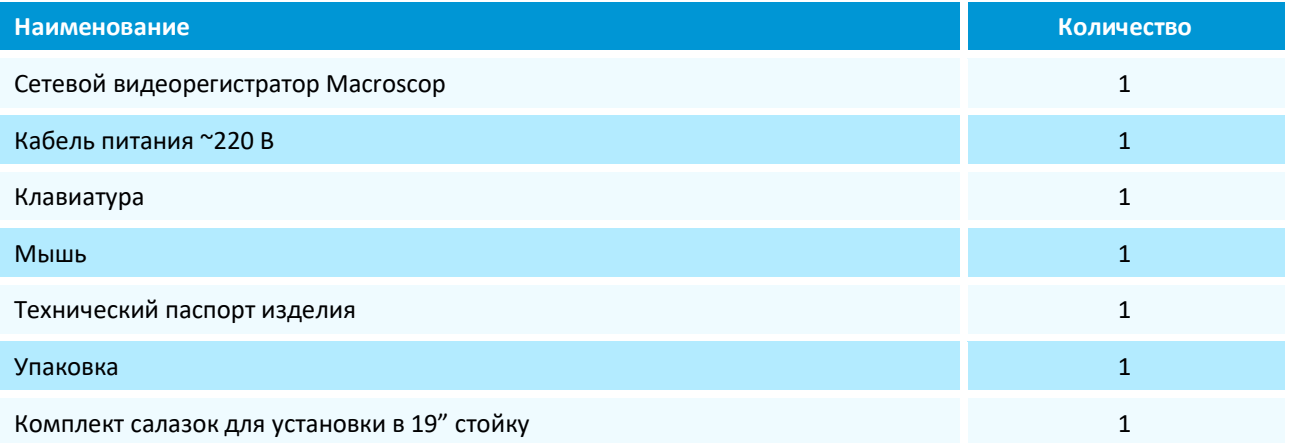

## <span id="page-4-0"></span>Меры безопасности

Все работы при монтаже, подключении, настройке и эксплуатации NVR должны проводиться в соответствии с требованиями следующих документов:

- «Правила эксплуатации электроустановок»;
- «Правила технической эксплуатации электроустановок потребителей;
- «Правила техники безопасности при эксплуатации электроустановок потребителей».

Изготовитель не несет финансовой или юридической ответственности за возгорание или поражение электрическим током, произошедшие вследствие несоблюдения техники безопасности или нарушения условий монтажа и эксплуатации оборудования.

Конструкция изделия удовлетворяет требованиям электро- и пожарной безопасности по ГОСТ 12.2.007.0-75 и ГОСТ 12.1.004-91.

Если вы почувствуете странный запах или обнаружите дым, выходящий из изделия, прекратите его эксплуатацию и немедленно отсоедините изделие от сети переменного тока.

При обнаружении неисправности в изделии следует обращаться в службу технической поддержки изготовителя. Никогда не разбирайте изделие и не вносите изменений в его конструкцию.

Во избежание пожара или поражения электрическим током:

- используйте для подключения изделия только электросеть, имеющую заземление и соответствующую требованиям к электропитанию;
- обеспечьте надежное заземление установленного оборудования;
- убедитесь, что суммарная электрическая нагрузка установленного оборудования не превышает предельные значения для сети электропитания — для этого используйте номинальные значения, указанные на этикетках задней стороны каждого устройства и примите во внимание характеристики предохранителей кабельной проводки;
- не допускайте попадания изделия под дождь или в условия высокой влажности;
- не устанавливайте изделие во влажных, запыленных или покрытых копотью помещениях;
- не допускайте попадания внутрь корпуса жидкостей;
- не помещайте на изделие никаких других предметов, не роняйте на изделие никакие предметы и не ударяйте по нему;
- не перекрывайте технологические вентиляционные отверстия корпуса изделия;
- не устанавливайте изделие в местах с сильной вибрацией или вблизи источников магнитного поля;
- не устанавливайте изделие в местах с температурой выше +40°С или ниже +10°С, а также с относительной влажностью воздуха более 85%;
- перед перемещением ранее установленного изделия на новое место отключите изделие и отсоедините шнур питания устройства от сети переменного тока;
- во время грозы отключите изделие и отсоедините шнур питания устройства от сети переменного тока;
- устанавливайте изделие таким образом, чтобы на него не падал прямой солнечный свет и рядом не было источников, излучающих тепло;
- устанавливайте изделие в помещении с вентиляцией;
- устанавливайте изделие в помещении, в котором исключается воздействие на оборудование горючих и взрывчатых веществ;
- изделие не должно подвергаться воздействию агрессивных сред;
- не вскрывайте корпус изделия и не открывайте крышку системного отсека изделия.

#### <span id="page-4-1"></span>Условия хранения и транспортировки

Изделие должно храниться в упакованном виде, в складских отапливаемых помещениях, при температуре воздуха от +5°С до +40°С и относительной влажности воздуха не более 80%, в соответствии с ГОСТ 21552-84. В складских помещениях, где хранится изделие, не должны присутствовать пары кислот, щелочей или других химически активных веществ, которые могут вызвать коррозию покрытия и внутренних элементов изделия.

Транспортировка должна осуществляться в соответствии с правилами перевозок, действующими на каждом виде транспорта.

Размещение и крепление изделия в транспортных средствах должны обеспечивать их устойчивое положение и не допускать перемещения во время транспортировки; При транспортировке должна быть обеспечена защита транспортной тары с упакованным изделием от непосредственного воздействия атмосферных осадков и прямого солнечного света. Климатические и механические условия транспортировки:

- температура окружающего воздуха в пределах от -50°С до +50°С;
- относительная влажность до 98% при температуре +25°С;
- атмосферное давление от 84 до 107кПа (от 630 до 800 мм рт.ст.);
- воздействие ударных нагрузок многократного действия с пиковым ударным ускорением не более 15g при длительности действия ударного ускорения 10–15 мс.

При транспортировке изделия в окружающей среде не должны присутствовать пары кислот, щелочей или других химически активных веществ, которые могут вызвать коррозию покрытия и внутренних элементов изделия.

При погрузке, транспортировке и выгрузке необходимо строго выполнять требования транспортной маркировки и предупредительных надписей на упаковке.

Если планируется перевозить полностью настроенное изделие, выполните следующее:

- пометьте все кабели и компоненты;
- удалите из стойки все компоненты, включая внешние устройства хранения данных;
- упакуйте все компоненты, используя оригинальные упаковочные материалы, и подготовьте их к транспортировке.

Перед транспортировкой обязательно демонтируйте и упакуйте все электронные устройства. Не перевозите электронные устройства в стойке, так как при транспортировке они могут получить повреждения.

#### <span id="page-5-0"></span>Условия эксплуатации

Изделие предназначено для эксплуатации как в режиме круглосуточной работы, так и в режиме многократного включения в течение суток. При этом режим круглос уточной эксплуатации является предпочтительным.

Требования к электропитанию:

- входное напряжение и частота: 220В ± 10%, 50Гц;
- соответствие требованиям ГОСТ 13109-97 «Электрическая энергия. Совместимость технических средств электромагнитная. Нормы качества электрической энергии в системах электроснабжения общего назначения»».

Требования к климатическим условиям:

- изделие следует устанавливать в помещениях с контролируемым климатом. В помещении следует поддерживать температуру+18..+22°С при относительной влажности 40...60%.

# <span id="page-6-0"></span>Модельный ряд

Ниже представлен перечень базовых моделей и максимально допустимое количество подключаемых к ним IPвидеокамер:

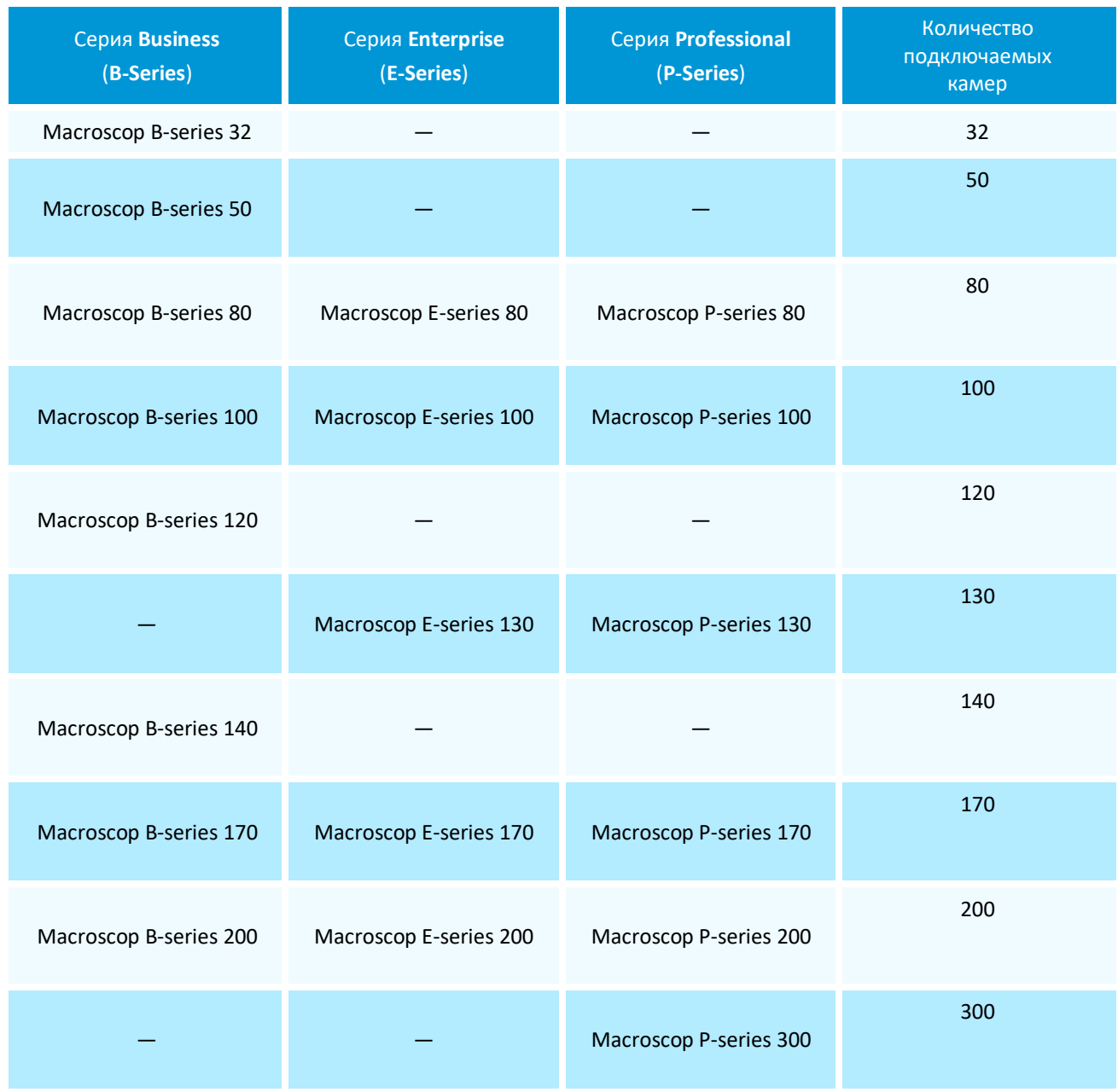

#### <span id="page-7-0"></span>Ограничения по производительности

Указанное в параметрах моделей сетевых видеорегистраторов максимально допустимое количество подключаемых к ним IP-видеокамер рассчитано на подключение камер со следующими характеристиками видеопотоков:

- от всех камер принимается два потока;
- частота кадров 1-го и 2-го потоков совпадают и составляют 25 кадр/с;
- формат сжатия (кодек) 1-го и 2-го потоков H.264;
- разрешение 1-го потока составляет 2 Мпикс, 2-го— 0,3 Мпикс;
- 1-й поток используется для записи в архив, при этом запись осуществляется по программному детектору движения;
- 2-й поток используется для анализа программным детектором движения;
- для анализа видео не используется никакая видеоаналитика, кроме программного детектора движения;
- видеорегистратор не используется для отображения видео с подключенных к нему камер и для воспроизведения видеоархива, — данные функции осуществляются на клиентских компьютерах, подключенных к видеорегистратору по сети.

Поскольку вычислительная мощность видеорегистраторов ограничена, при режимах работы, превышающих указанные выше (например, при более высоких частотах кадров, разрешении, в том числе — при использовании для анализа потоков с более высоким разрешением), фактическое количество подключаемых видеокамер может быть меньше заявленных в настоящем техническом паспорте.

# <span id="page-8-0"></span>Технические характеристики

Ниже представлены характеристики базовых моделей:

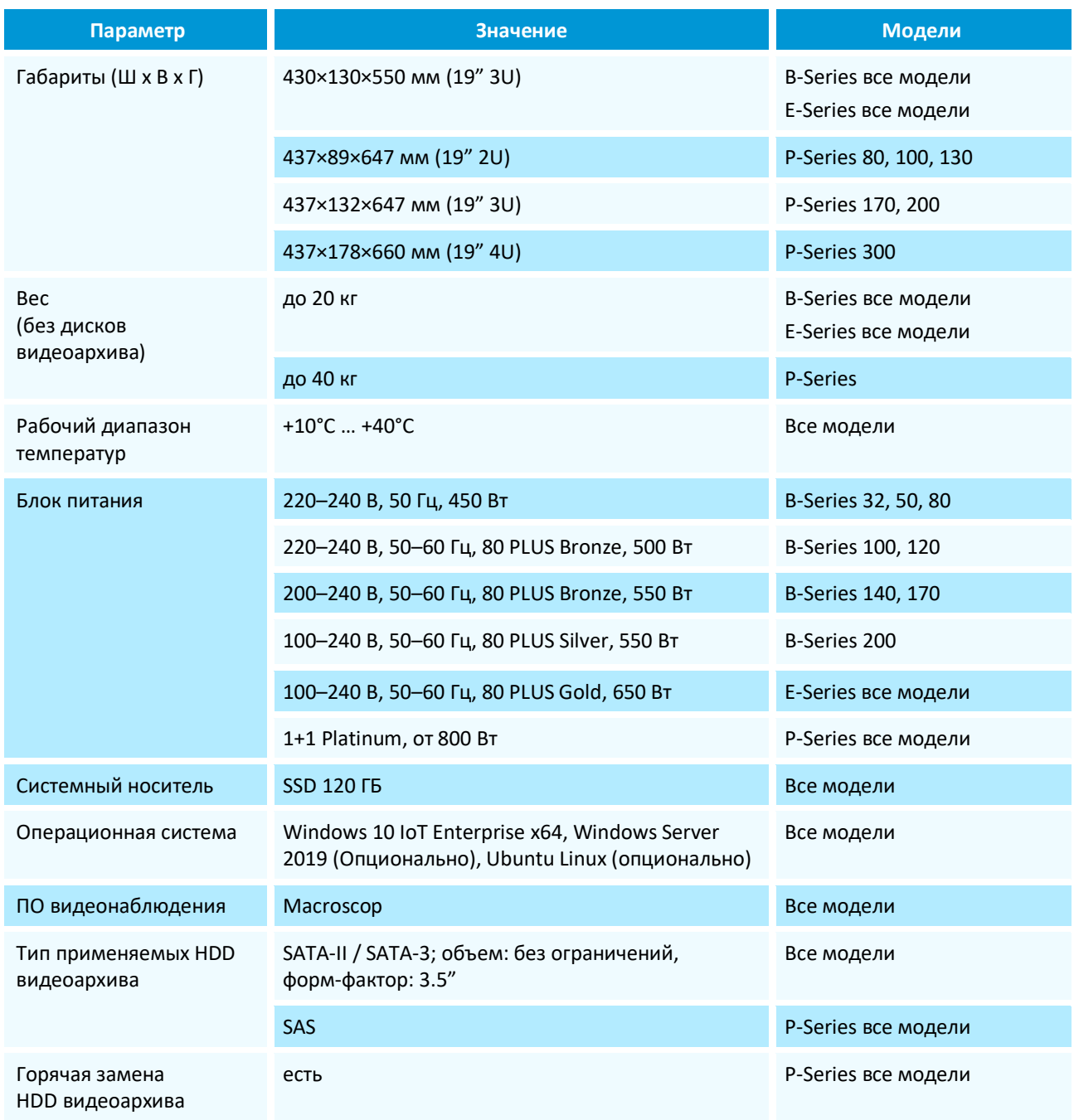

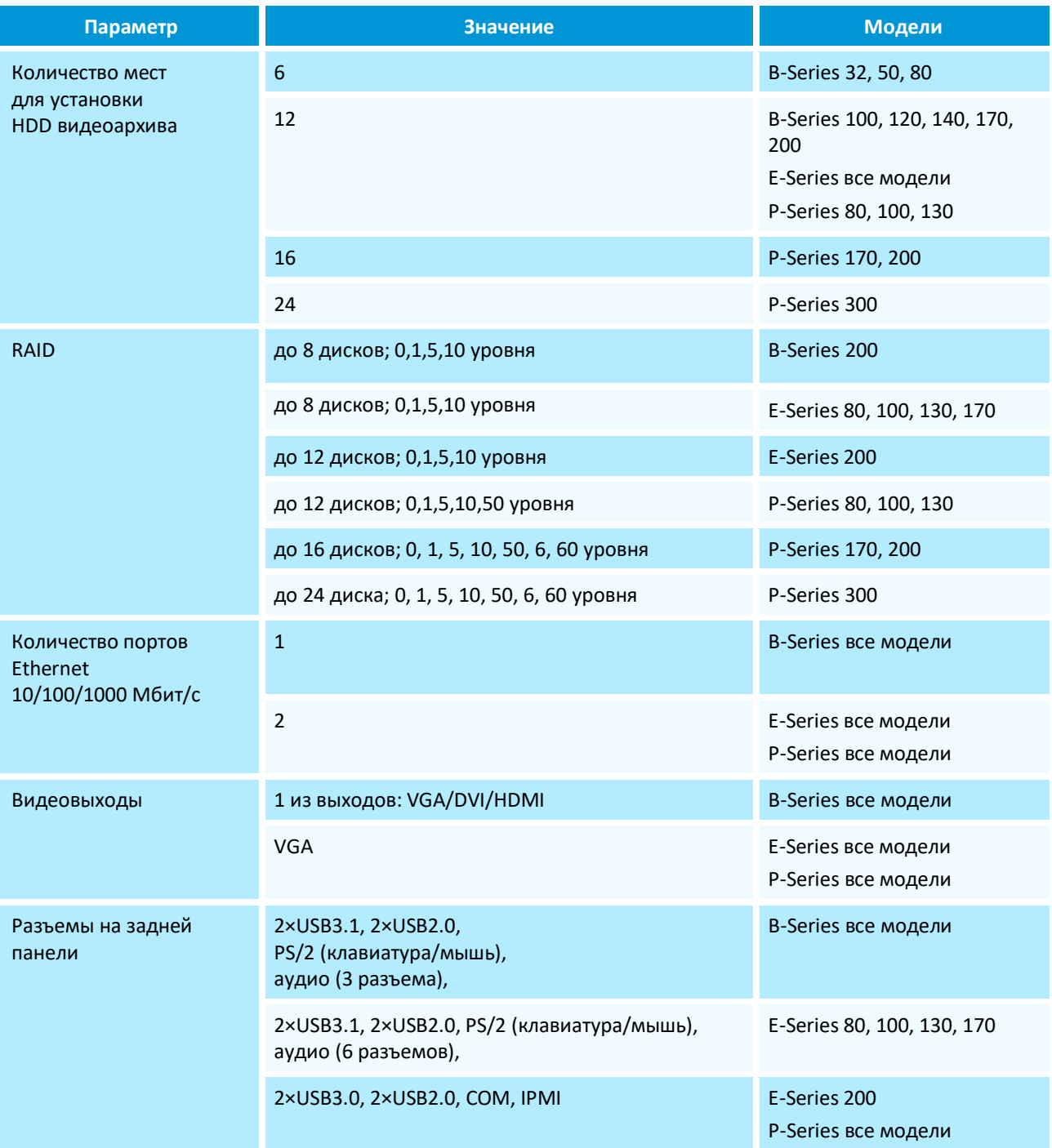

## <span id="page-10-0"></span>Внешний вид

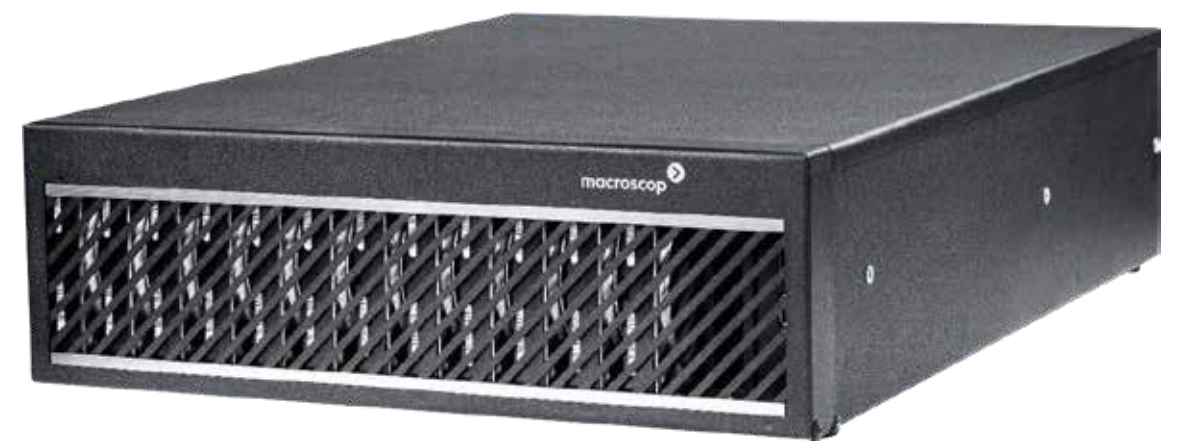

B-Series все модели. E-Series все модели Вид спереди с закрытой крышкой дискового отсека

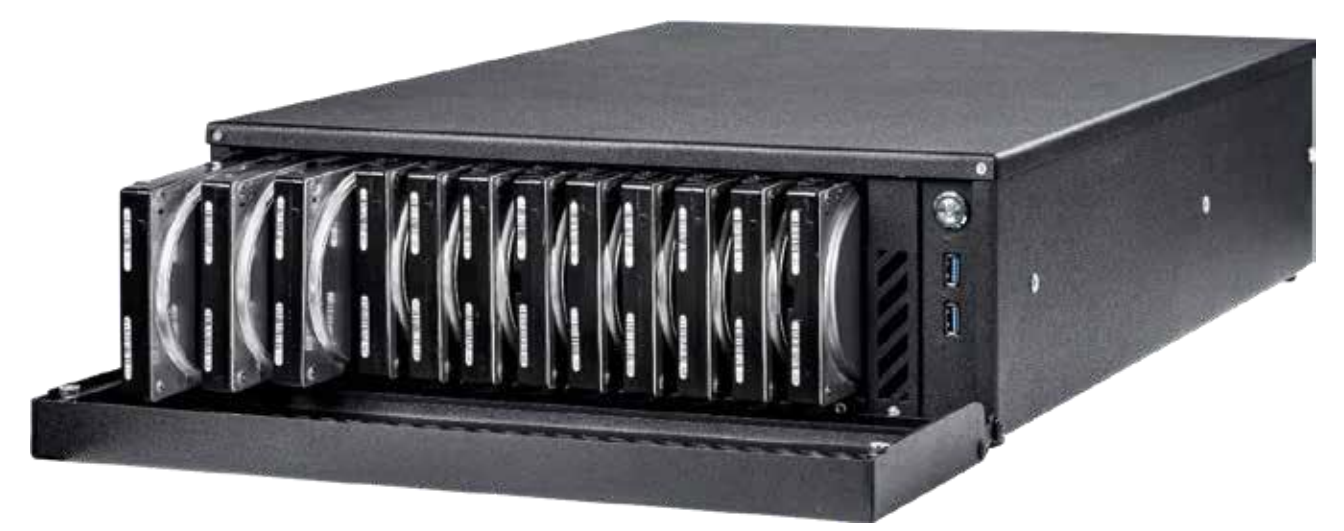

B-Series все модели. E-Series все модели Вид спереди с открытой крышкой дискового отсека

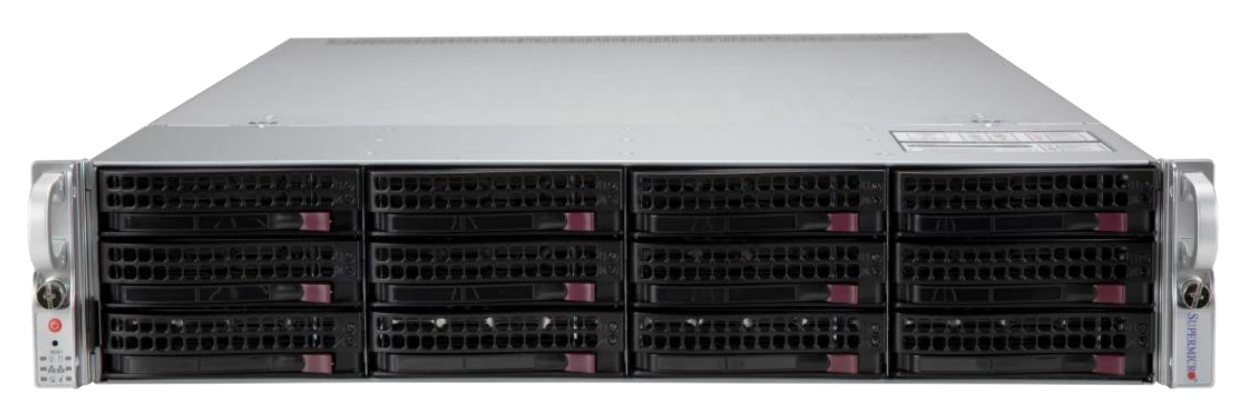

*P-Series 80, 100, 130 Вид спереди*

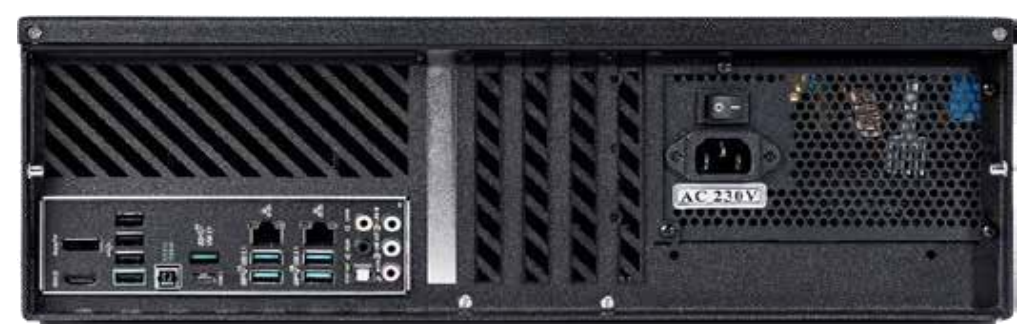

E-Series все модели Задняя панель

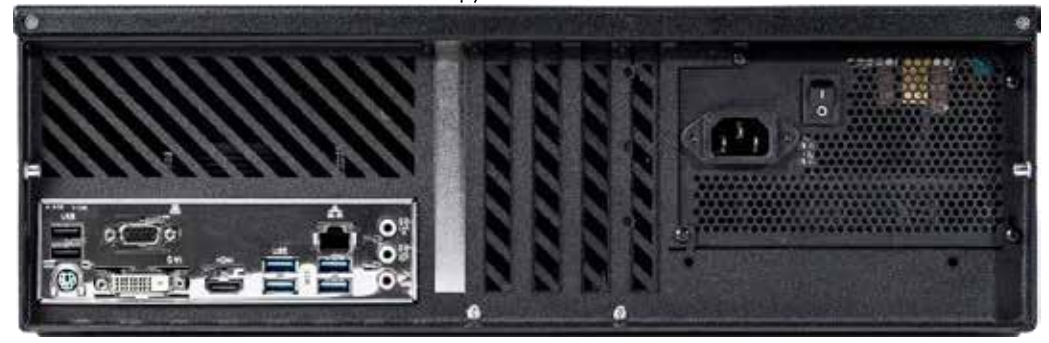

B-Series все модели Задняя панель

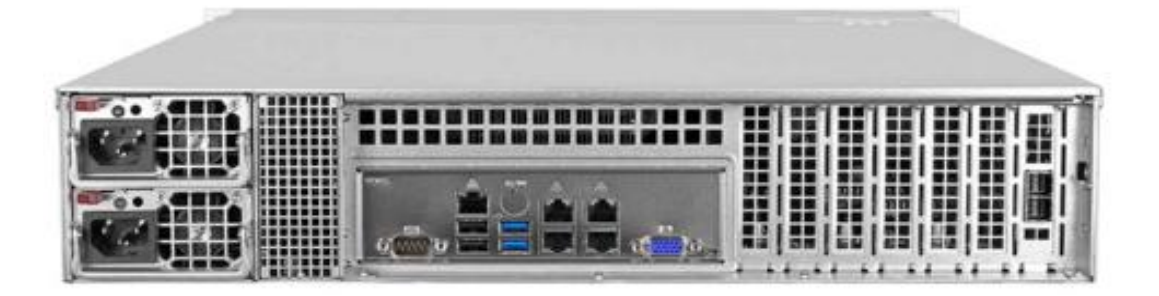

*P-Series 80, 100, 130 Задняя панель*

#### <span id="page-11-0"></span>Распаковка и установка

Распакуйте изделие. Для этого аккуратно разрежьте фиксирующую ленту коробки острым, но не длинным предметом (например, ножом для бумаги). Откройте коробку и аккуратно выньте вкладыши упаковочного материала.

Сохраняйте упаковочные материалы для обеспечения возможности будущей транспортировки.

Убедитесь, что на видеорегистраторе нет следов внешнего механического и/или теплового воздействия.

В случае обнаружения повреждений обратитесь к поставщику.

Проверьте, соответствует ли содержимое упаковки комплектации, указанной в настоящем документе. После этого можно приступать к установке изделия.

Сетевые видеорегистраторы Macroscop могут устанавливаться настольно как в горизонтальном, так и в вертикальном положении, а также в 19" стойку.

При настольной установке изделие следует размещать на ровной поверхности таким образом, чтобы обеспечить достаточно свободного места вокруг корпуса для его обслуживания и надлежащей вентиляции.

При горизонтальной установке логотип на передней крышке должен читаться слева направо, передняя крышка в открытом виде должна быть внизу, а кнопка включения питания— справа.

При вертикальной установке крышка должна открываться вправо, а кнопка включения питания должна быть сверху.

## <span id="page-12-0"></span>Установка в стойку

Инструкция по установке в стойку моделей P-Series входит в комплекте поставки отдельным документом. Процедура установки в стойку моделей B-Series и E-Series приведена ниже:

Сетевой видеорегистратор Macroscop устанавливается в стойку на специальных рельсах, которые позволяют выдвигать видеорегистратор из стойки для обслуживания и задвигать обратно в стойку. Конструкция рельсов имеет небольшой наклон к задней части стойки для того, чтобы видеорегистратор самопроизвольно не выдвигался во время эксплуатации. Также, для надежной фиксации видеорегистратора в крайних положениях, предусмотрены специальные фиксаторы.

При обслуживании видеорегистратора в стойке избегайте попадания кабелей в рельсы.

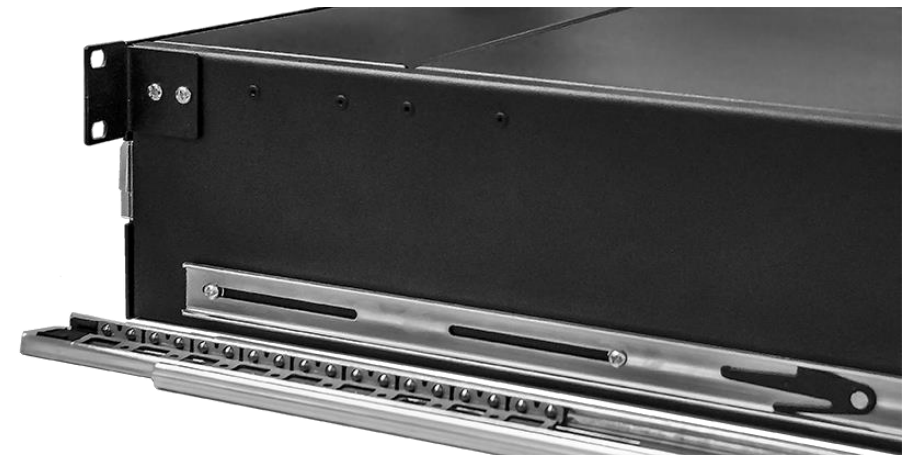

Рельсы являются разборными и состоят из двух частей. Первая часть закрепляется на корпусе видеорегистратора, а вторая — на стойке.

Правая и левая части рельсов различаются. Важно не перепутать их при установке.

Перед установкой обе части рельсов должны быть разъединены. Для этого необходимо вытащить внутреннюю часть рельсов, до щелчка; после этого, повернув фиксатор, вынуть внутреннюю часть.

После того, как рельсы разъединены, нужно прикрутить винтами одни части рельсов к корпусу видеорегистратора, а другие части — к стойке. При этом части рельсов, закрепляемые на стойке, должны быть установлены на одинаковой высоте. Для фиксации корпуса в стойке следует закрепить винтами на корпусе угловые кронштейны, поставляемые в комплекте.

Все операции по установке видеорегистратора в стойку настоятельно рекомендуется проводить вдвоем, поскольку корпус видеорегистратора имеет значительный вес и его падение может привести к травмам персонала и к выходу видеорегистратора из строя.

После того, как части рельсов закреплены на корпусе видеорегистратора и на стойке, необходимо установить видеорегистратор в стойку. Для этого нужно поднять корпус видеорегистратора на высоту рельсов на стойке и вставить окончания рельсов, закрепленных на видеорегистраторе, в рельсы на стойке.

Затем следует закатить видеорегистратор по рельсам в стойку, повернуть фиксаторы и задвинуть видеорегистратор по рельсам до щелчка.

### <span id="page-13-0"></span>Подготовка к эксплуатации

Перед вводом сетевого видеорегистратора в эксплуатацию необходимо внимательно ознакомиться с настоящим техническим паспортом и прилагаемой на DVD документацией.

После транспортировки изделия в условиях отрицательных температур запрещается сразу вводить его в эксплуатацию. Необходимо предварительно выдержать изделие в условиях, соответствующих требованиям эксплуатации, не менее 3-х часов.

Установите и подключите HDD для хранения видеоархива.

Установите выключатель блока питания на задней панели видеорегистратора в положение «0» («Выключено»).

Подключите к соответствующим разъемам на задней панели видеорегистратора кабель сетевого интерфейса Ethernet, монитор, клавиатуру, мышь. Электропитание монитора при подключении должно быть отключено.

Подключите кабель электропитания к разъему питания на задней панели видеорегистратора.

Подключение к электрической сети рекомендуется производить с использованием источника бесперебойного питания, стабилизатора напряжения, или сетевого фильтра. Розетки, используемые для подключения, должны быть оборудованы заземляющими контактами, подключенными к контуру заземления помещения (здания).

Включите электропитание монитора.

Установите выключатель блока питания на задней панели видеорегистратора в положение «1» («Включено»).

Для включения видеорегистратора нажмите кнопку «POWER» на передней панели: после загрузки Windows автоматически запустится ПО видеонаблюдения Macroscop.

### <span id="page-13-1"></span>Установка HDD для хранения видеоархива

Для хранения видеоархива в видеорегистратор должны быть установлены HDD. Инструкция по установке и извлечению HDD для моделей P-Series входит в комплект поставки отдельным документом.

Для установки HDD в модели B-Series и E-Series необходимо выключить регистратор, открыть крышку дискового отсека, удерживаемую в закрытом состоянии при помощи 4 винтов. Затем следует вставить HDD в слот, располагая диск разъемами вперед, верхней частью вправо фиксируя его положение при помощи винтов. После установки HDD нужно закрыть крышку дискового отсека и включить видеорегистратор.

# <span id="page-14-0"></span>Журнал гарантийного и технического обслуживания

Описание неисправности; даты выполнения и описание работ по ее устранению; печать или штамп организации; Ф.И.О. и подпись исполнителя

#### Описание неисправности; даты выполнения и описание работ по ее устранению; печать или штамп организации; Ф.И.О. и подпись исполнителя

#### <span id="page-16-0"></span>Гарантии изготовителя

В данном разделе описаны виды гарантии, предоставляемой изготовителем на сетевые видеорегистраторы Macroscop. Условия гарантии могут быть изменены, отменены или дополнены отдельным договором, либо изменение, отмена или дополнение условий гарантии может быть отмечено в договоре купли-продажи оборудования.

Срок гарантии 24 месяца с даты продажи, указанной в гарантийном талоне изделия. Если дата продажи в гарантийном талоне не указана, срок гарантии составляет 24 месяца с даты изготовления, указанной в гарантийном талоне изделия.

В течение гарантийного срока клиент вправе предъявить изготовителю любые требования, предусмотренные законом.

Изделие принимается изготовителем для устранения недостатков, срок устранения которых может достигать 45 дней согласно ст. 20 п. 1 «Закона о защите прав потребителей».

При проведении ремонта срок гарантии продлевается на период нахождения изделия в ремонте, согласно ст. 20 п. 3 «Закона о защите прав потребителей».

Изделие принимается на гарантийный ремонт с точным указанием его неисправностей, при наличии комплектности поставки и документации. Если в процессе тестирования указанные клиентом неисправности не подтверждаются, изделие возвращается клиенту.

Гарантия не распространяется на изделия, которые вышли из строя или получили дефекты по причине:

- несоответствия напряжения питания, поданного на изделие, техническим требованиям к напряжению питания;
- использования системного SSD не по назначению: запись архива, майнинг и др. действия, которые интенсивно расходуют ресурс диска;
- применения изделия не по назначению;
- использования некачественных либо несоответствующих расходных материалов и комплектующих, в т.ч. HDD;
- внесения не предусмотренных изготовителем изменений в конструкцию изделия;
- нарушения теплового режима изделия и его комплектующих, в т.ч. по причине запыленности систем охлаждения;
- эксплуатации изделия в среде, нарушающей требования: температура +10°С … +40°С, влажность 10…80% (конденсат не допускается), высота не более 3 км над уровнем моря;
- модернизации встроенного программного обеспечения (в т.ч. BIOS, операционной системы, программного обеспечения Macroscop);
- прямого или косвенного воздействия механических сил, химического, термического или физического воздействия, воздействия излучения, агрессивных или нейтральных жидкостей, газов, электрических разрядов или иных сред, токсических и биологических сред, а также любых других факторов искусственного или естественного происхождения, кроме случаев, когда такое воздействие прямо допускается правилами эксплуатации эксплуатации эксплуатации эксплуатации эксплуатации и инструкциями по использованию изделия.

Гарантия распространяется только на изделие, серийный номер которого соответствует номеру, указанному в гарантийном талоне. Гарантия не распространяется на изделие, имеющее нечитаемый серийный номер.

Изготовитель не отвечает за потерю или уничтожение программных продуктов, видеоархивов и другой информации, которые произошли в случае выхода из строя изделия или его частей.

На изделие, проданное с уценкой или со скидкой и с оговоренными изготовителем недостатками распространяется ограниченная гарантия изготовителя.

# Гарантийный талон

<span id="page-17-0"></span>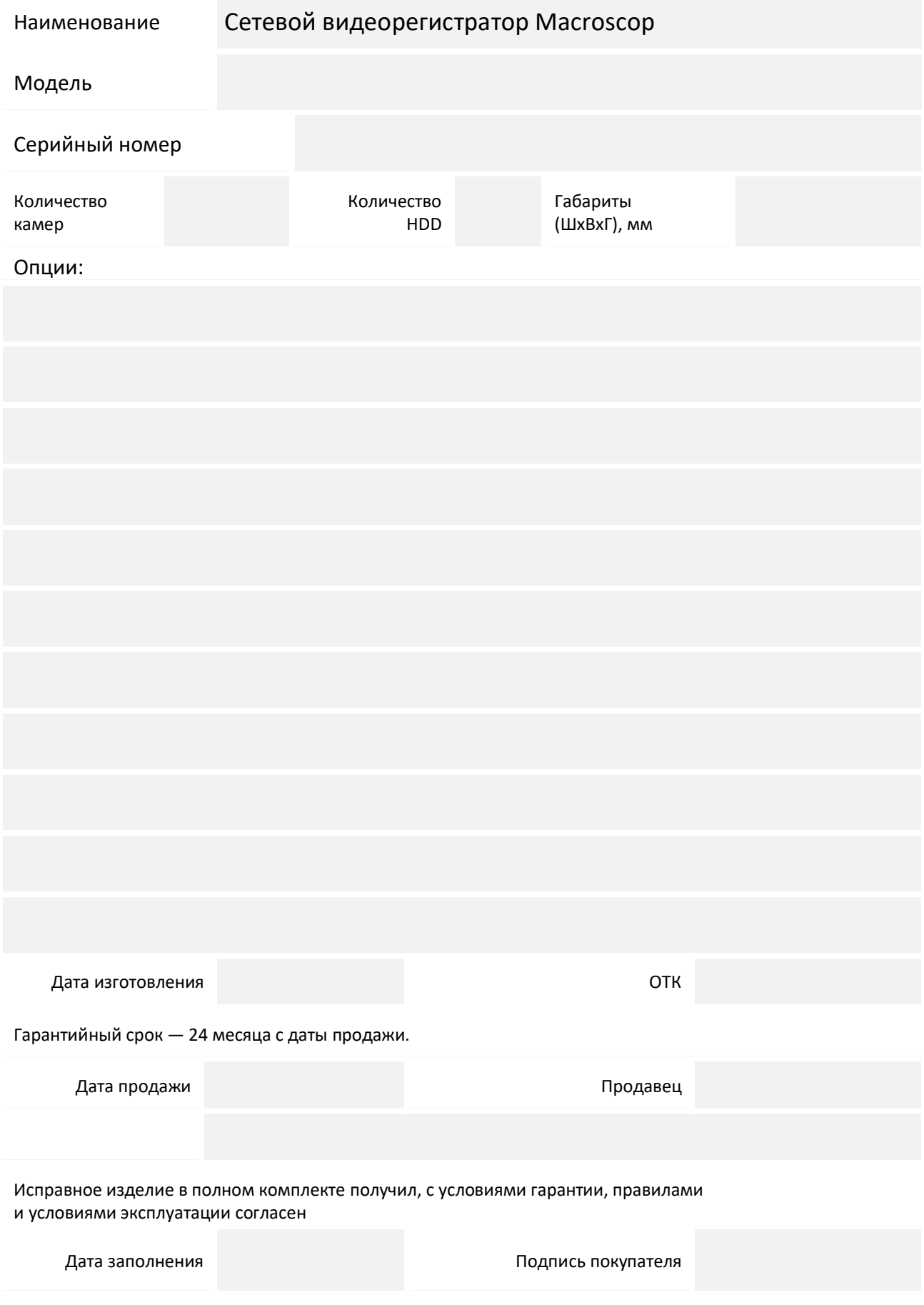

(Оборотная сторона этого листа является неотъемлемой частью данного гарантийного талона)

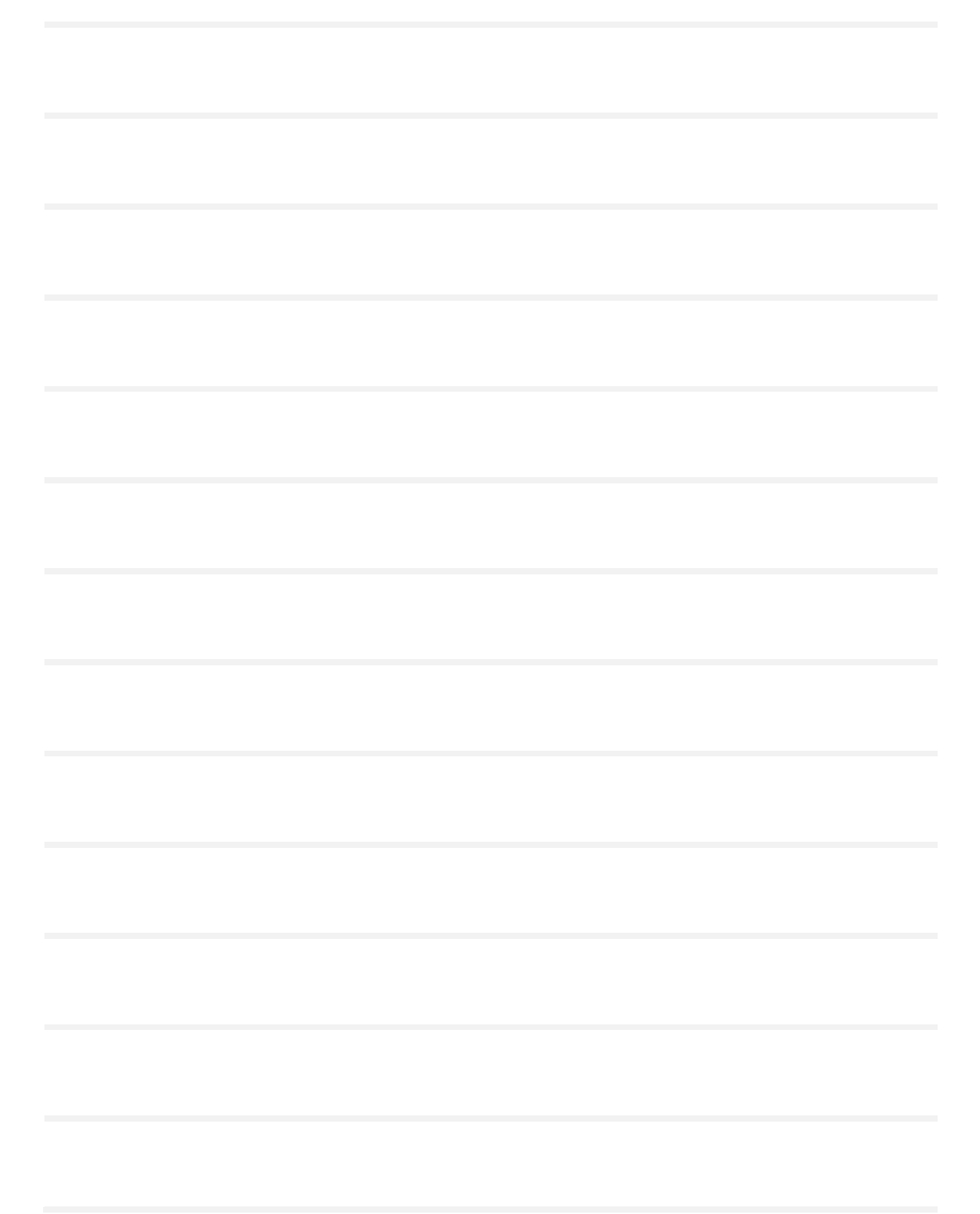

### <span id="page-19-0"></span>Сертификат соответствия

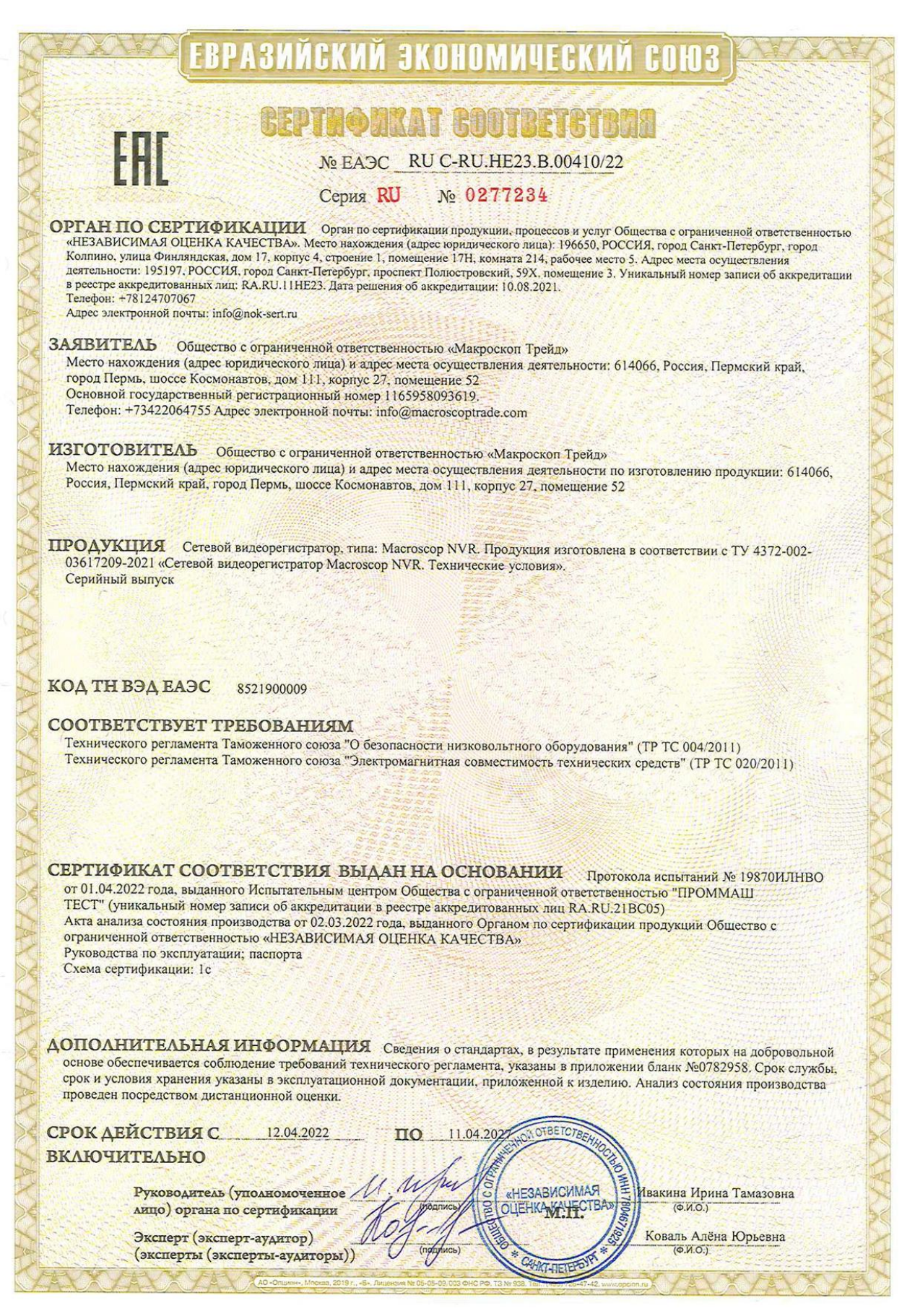

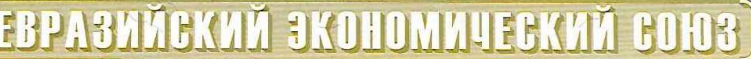

## ПРИЛОЖЕНИЕ

### К СЕРТИФИКАТУ СООТВЕТСТВИЯ № ЕАЭС\_RU C-RU.HE23.B.00410/22 Серия RU № 0782958

# Сведения о национальных стандартах (сводах правил), применяемых на добровольной основе для соблюдения требований технических регламентов

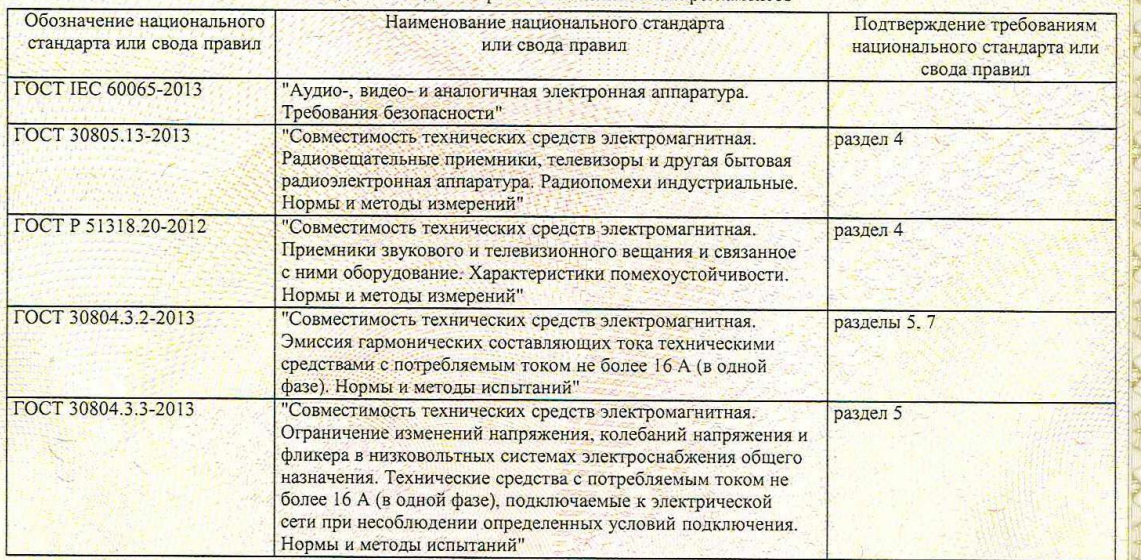

Руководитель (уполномоченное мицо) органа по сертификации

OTB:

**KHESABUCUMAR** 

THO<sub>C</sub>

## <span id="page-21-0"></span>Изготовитель

Полное наименование: Общество с ограниченной ответственностью «Макроскоп Трейд»

Сокращенное наименование: ООО «Макроскоп Трейд»

Адрес: 614066, г. Пермь, ш. Космонавтов, 111, корп. 27, помещ. 52

Телефоны: 8-800-555-0043 (бесплатно из любой точки России) +7 (342) 215-77-55;

e-mail: info@macroscop.com

сайт: www.macroscop.com

© ООО «Макроскоп Трейд», 2022

© ООО «Макроскоп Трейд», 2022